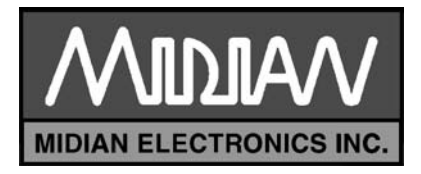

# **UD-1B Maxon**

**Manual Revision: 03-10-13** 

### **Covers Software Revisions:**   $UD-1B: 4.0$

## **SPECIFICATIONS**

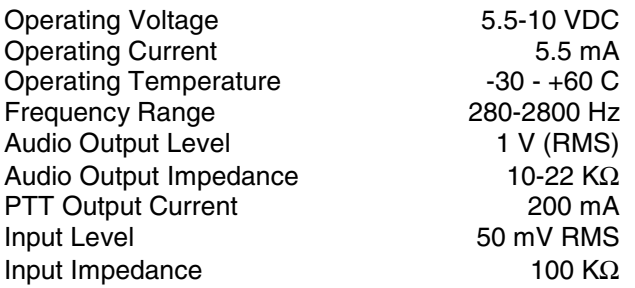

### **PRODUCT PROGRAMMING**

Midian's UD-1B Maxon is programmed via Midian's KL-3 programmer. Please reference the KL-3 manual for setup instructions of the KL-3 software and hardware. From the product selection screen on the KL-3 UP software, select the appropriate product name from the list and click OK.

Set the parameters of the UD-1B Maxon software to fit the application. If any clarifications on a feature are required, move the mouse cursor over the feature name until the question mark appears and right click, a definition of the feature will be shown.

After entering the parameters, save the file by going to File - Save As. Enter the file name in the File Name block and click Save. Saving the file will allow for quick and easy reprogramming of units.

After plugging the board into the radio, but with the radio still open (see next section), connect the black lead of the KL-3 to a common ground and the green clip lead to the Program In pad. Ground the PTT Input, apply power to the radio and click "Program Unit" in the KL-3 software. Please note that this product is not readable.

### **HARDWARE INSTALLATION**

Be certain to follow standard anti-static procedures when handling any of Midian's products.

**SP-120/130/140/310/320/330/340/SL-55/55+**: Open the radio, following the instructions detailed in the Maxon radio manual. The following table lists the factory settings of the radio links and how they should be configured for installation of the Midian board. Once the link positions are correct, plug the Midian board onto the options connector labeled CON404, and then reassemble the Maxon radio.

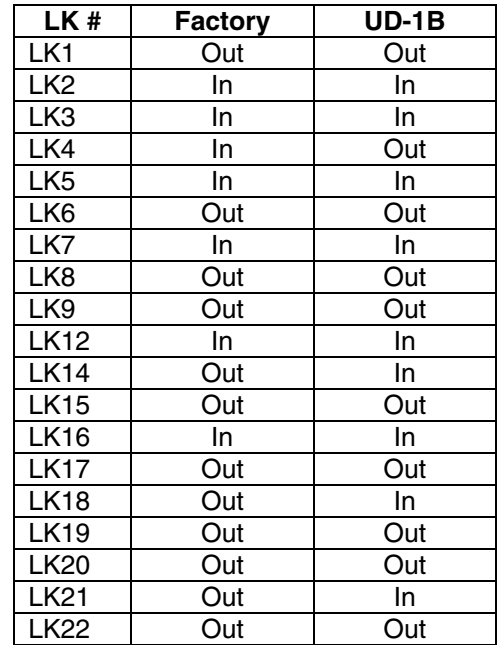

**SM-2000 Series & PM-100/160:** Open the radio, following the instructions detailed in the Maxon radio manual. The following table lists the factory settings of the radio links and how they should be configured for installation of the Midian board. Once the link positions are correct, plug the Midian board onto the options connector labeled CON404, and then reassemble the Maxon radio.

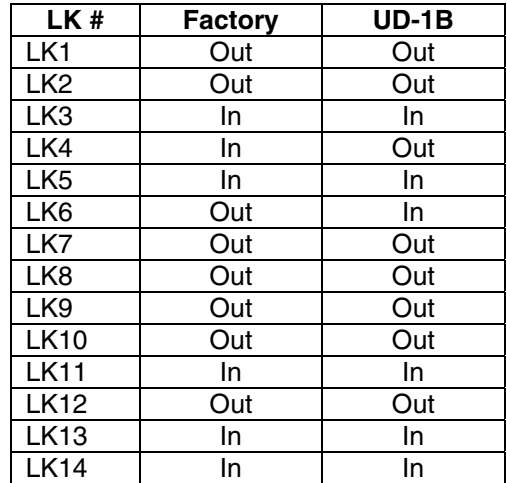

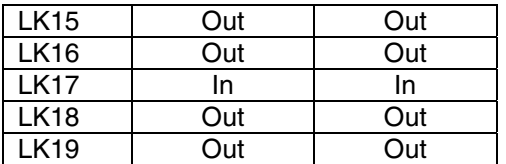

It will also be necessary to insert LK2 and remove LK4 in the front panel if using the auxiliary switch for Emergency ANI.

#### **RADIO PROGRAMMING**

Other than the link positions noted under hardware installation, no special programming is necessary.

### **TECHNICAL NOTES**

**Portable Radio Emergency ANI:** The transmission of the Emergency ANI is accomplished with the momentary options button, the bottom side button.

**Mobile Radio Emergency ANI:** The transmission of the Emergency ANI is accomplished with the latched auxiliary button. Since it is a latched button, it will be necessary to push the auxiliary button again to ready the button for another emergency.

**Common/Non-Common PTT:** If Common PTT is to be used, it will be necessary to insert LK4 and program the UD-1B for common PTT.

**SP-300 Alert Tone:** In the SP-300 Series, it may be necessary to install a wire from the UD-1B Maxon's Pin 7 (Alert Tone) to the radio's + speaker terminal.

## **MIDIAN CONTACT INFORMATION**

Midian Electronics Inc. 2302 East 22<sup>nd</sup> Street Tucson, Arizona 85713 USA

Toll-Free: 1-800-MIDIANS Phone: 520-884-7981 Fax: 520-884-0422 E-mail: sales@midians.com Web: http://www.midians.com/

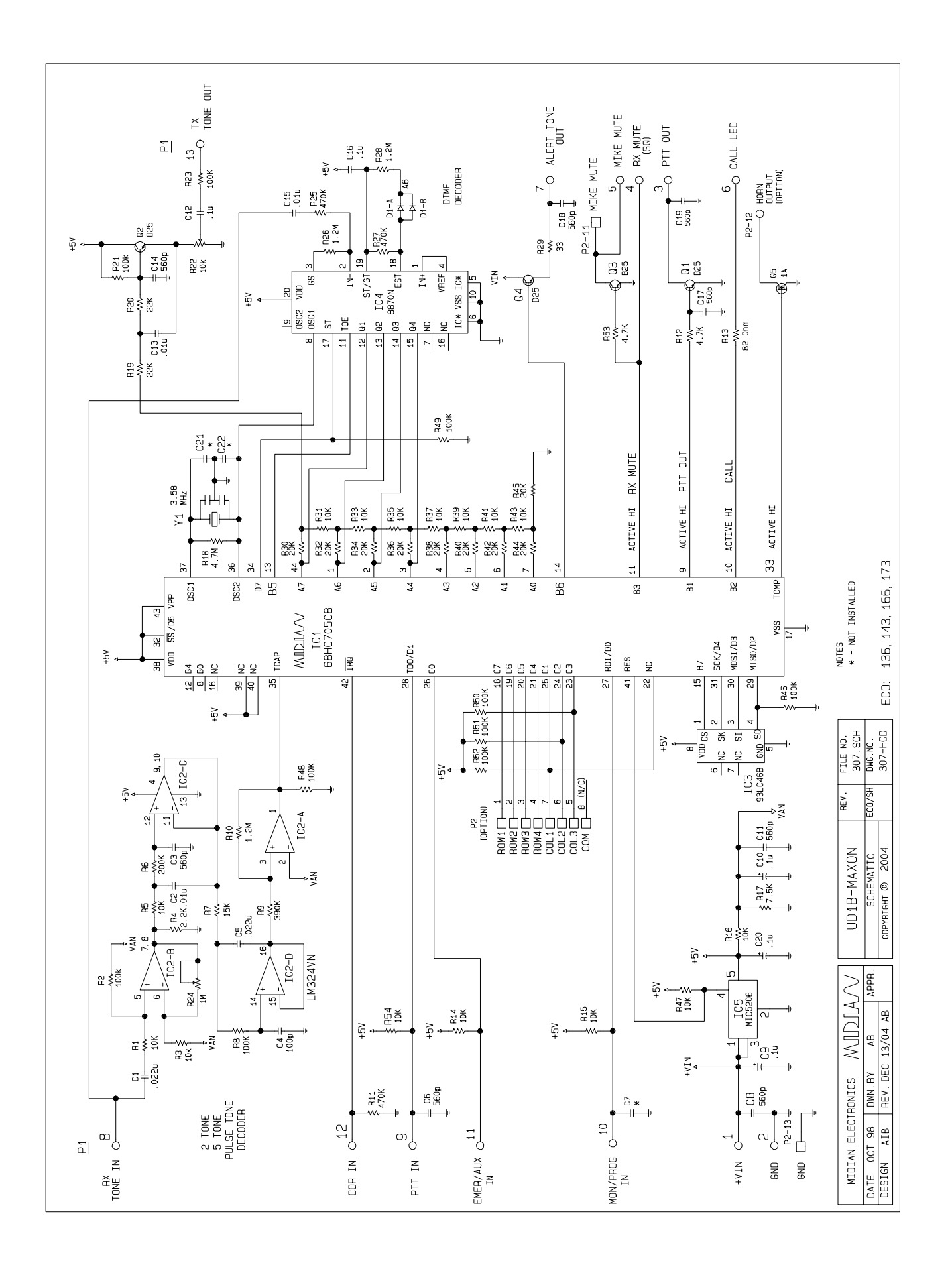

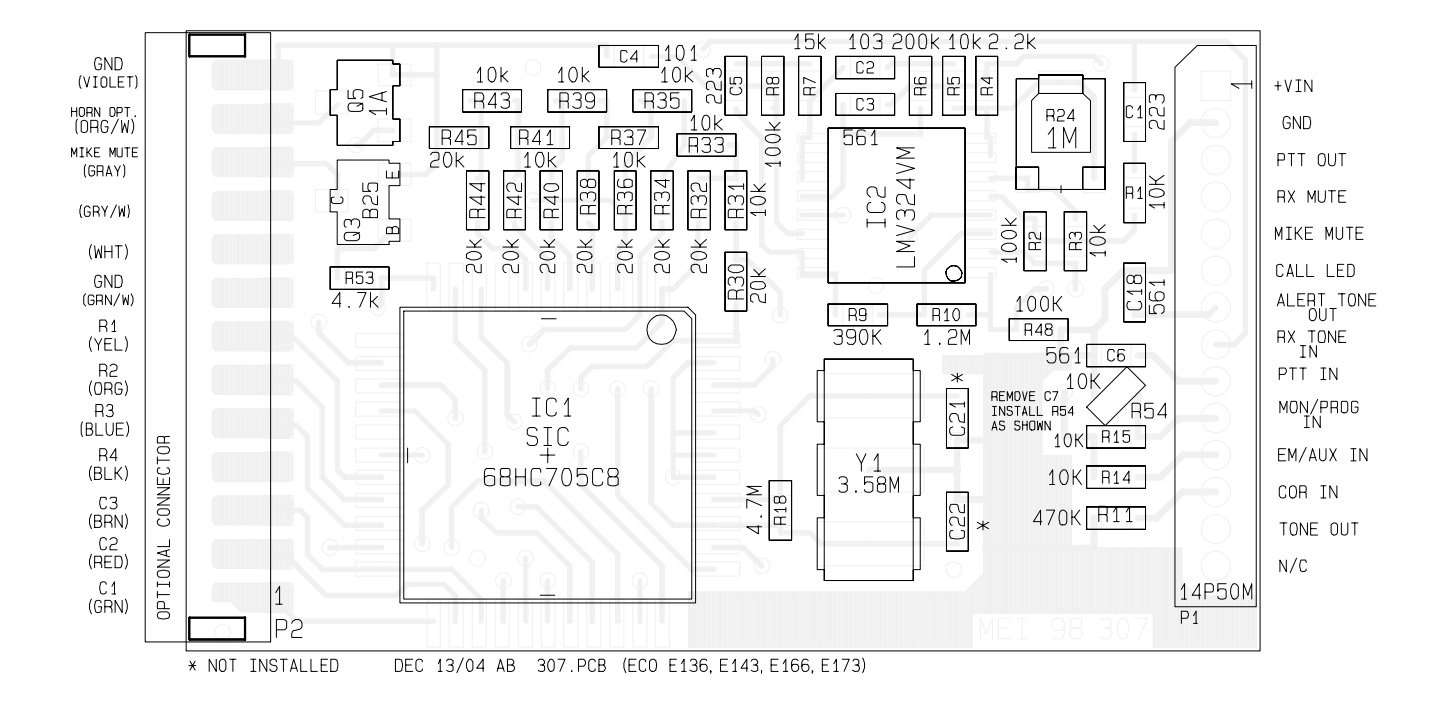

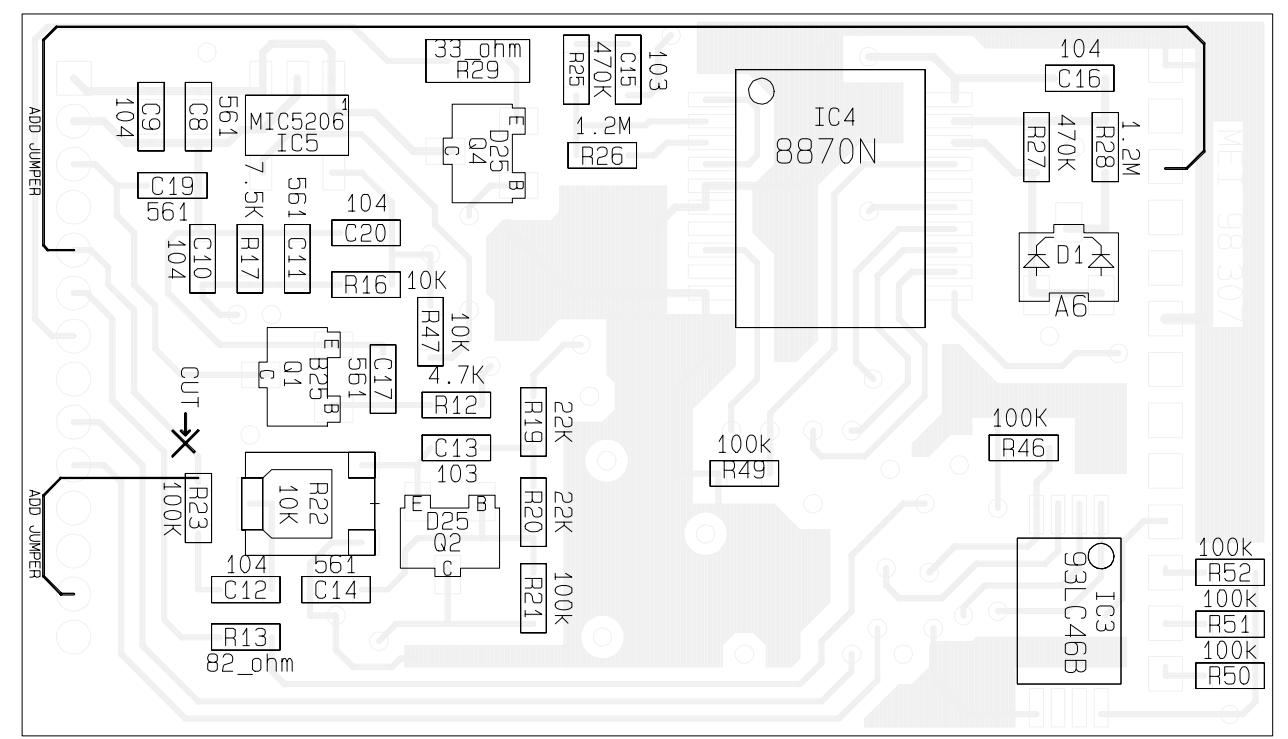

\* NOT INSTALLED

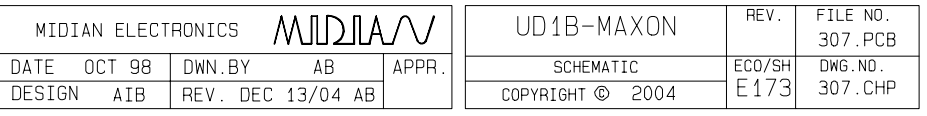